## **How do I review a vid?**

Last Modified on 08/30/2023 10:46 am EDT

If you want to submit a review, or to change an existing review you can do so from your Purchase History.

To submit a review, simply:

- 1. Go to your drop-down menu
- 2. Click on your "Purchase History"
- 3. Locate the vid that you want to review
- 4. Click on the 3 dots to the right of the vid and hit "Review"

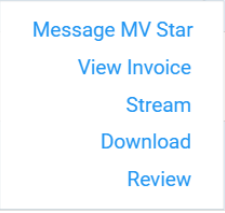

To edit an existing review, go to your drop-down menu and select "Purchase History". Next, click the 3 dots to the right of the vid and select **<Review Again>**.

You may now also review a vid that you have purchased directly from the vid player by clickin**@eview:** 

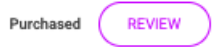

*Want to delete a review? Reach out to our MV Support Team onhelp@manyvids.com for assistance!*

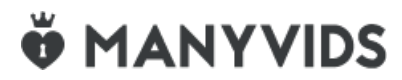